# **PROCEDURA ISTANZA RICONOSCIMENTO CREDITI**

# **STUDENTI DEI CORSI DI LAUREA AFFERENTI ALL'UFFICIO CARRIERE- SETTORE MEDICO**

Gentile studente,

l'**istanza di riconoscimento della pregressa carriera** per gli studenti DEI Corsi di Laurea afferenti all'Ufficio Carriere Studenti – Settore Medico dovrà essere effettuata direttamente dal portale studente. Segui attentamente le istruzioni riportate di seguito.

1. Clicca il link per accedere alla funzione e autenticati con le tue credenziali

https://studenti.smartedu.unict.it/Studenti/Operativo/Istanze/IstanzeValutazionePreventiva.aspx

2. Clicca su "Aggiungi una nuova domanda" nell'istanza "**Abbreviazione carriera**" (che è da considerarsi come "ISTANZA DI RICONOSCIMENTO DELLA PREGRESSA CARRIERA")

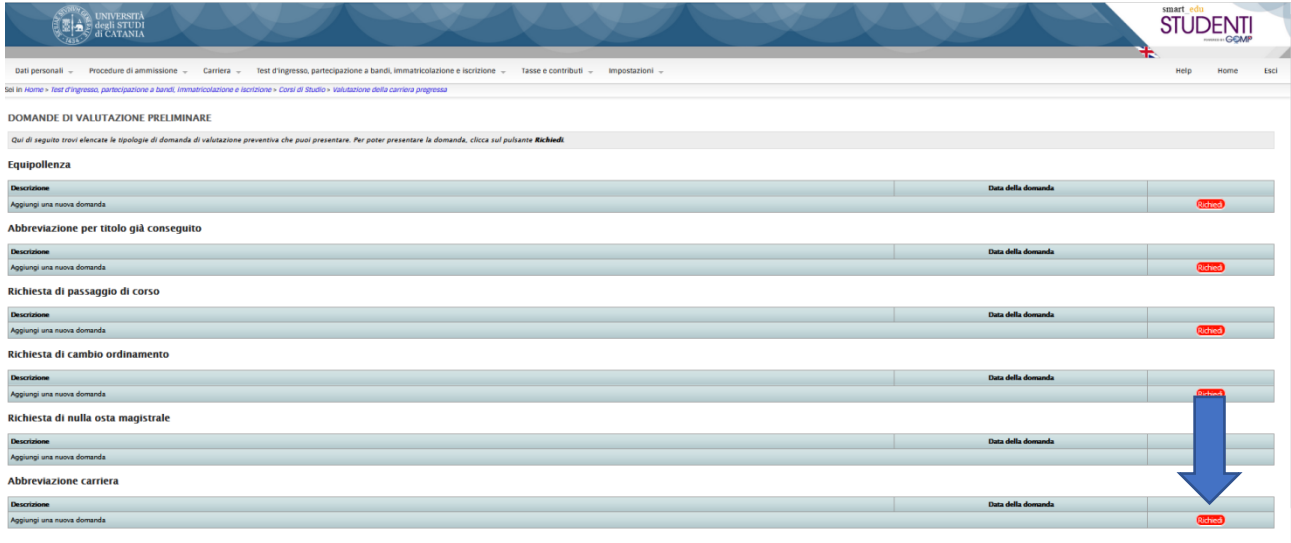

- 3. Compila la domanda seguendo le istruzioni che sono molto intuitive.
- 4. Nella "Lista dei corsi di studio" seleziona: il corso di laure nel quale sei attualmente iscritto (a.a 2021/2022).

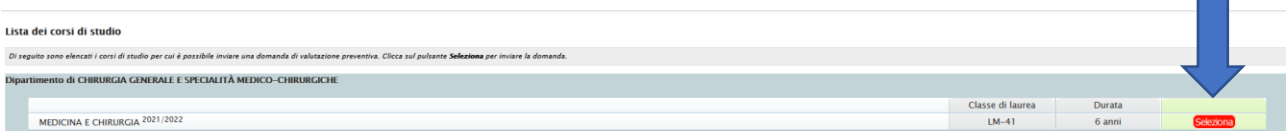

5. Seleziona gli insegnamenti per cui richiedi la convalida.

Se provieni da un CdL dell'Università di Catania, il portale propone l'elenco degli anni di iscrizione e gli insegnamenti sostenuti per i quali richiedi il riconoscimento.

Ad esempio, se provieni dal CdL in **"Tecniche di fisiopatologia cardiocircolatoria e perfusione cardiovascolare"**, seleziona tutti gli anni di iscrizione al CdL in cui hai sostenuto gli esami per i quali richiedi la convalida (vedi immagine).

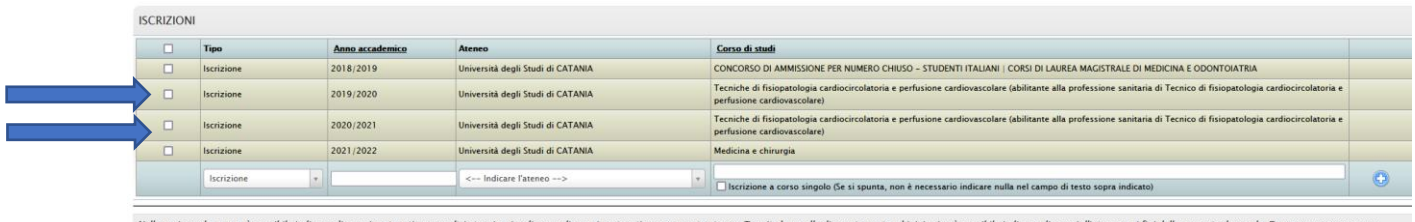

Nena sezione che segue e possibile indicare gli esami sostenuti presso<br>selezionate le iscrizioni relative ad anni accademici per cui sono stati s

## Quindi, nel riquadro degli esami sostenuti seleziona solo gli insegnamenti per i quali richiedi la convalida.

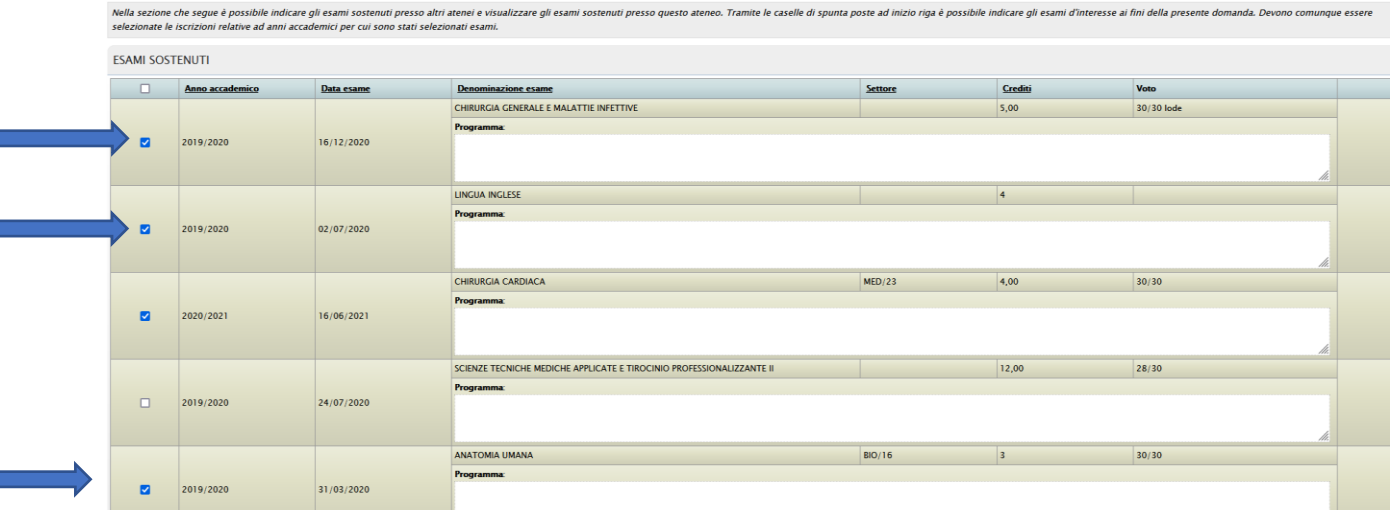

Ricordati di:

- Allegare tutti i programmi degli insegnamenti per i quali richiedi il riconoscimento (vedi dopo per specifiche istruzioni)
- Allegare l'autocertificazione della carriera dove siano indicati gli esami sostenuti per i quali richiedi il riconoscimento

## **PROGRAMMI DEGLI INSEGNAMENTI**

I programmi di ciascun insegnamento devono essere preparati in singoli file in formato PDF nominati con il proprio COGNOME, NOME, DENOMINAZIONE DELL'INSEGNAMENTO

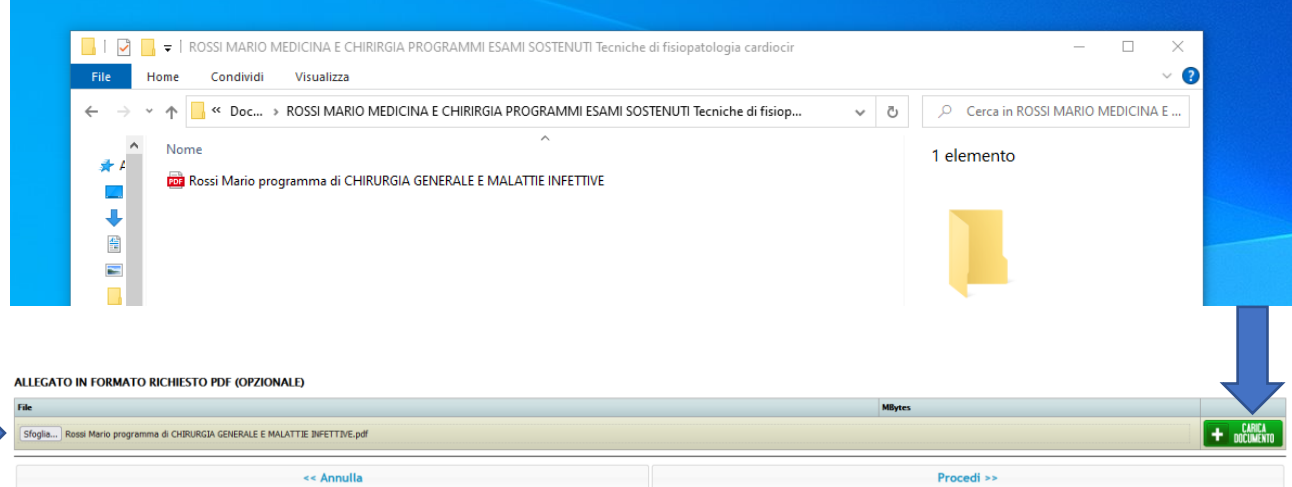

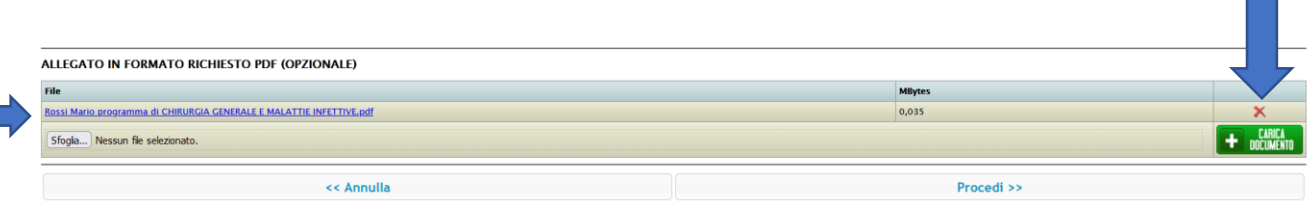

### 6. Al termine della procedura clicca su **RICHIEDI**

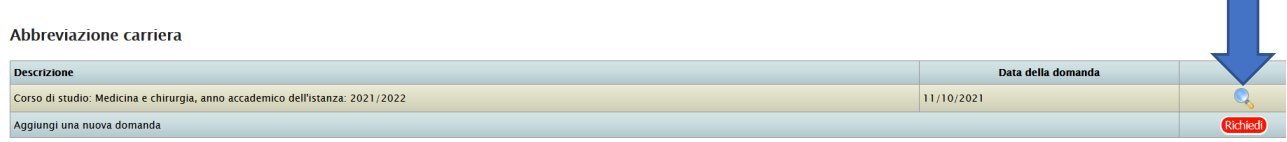

Per rivedere o modificare l'istanza vai su "**Dettaglio**"

# **STUDENTI CON CARRIERA PREGRESSA PRESSO UN ALTRO ATENEO**

Se provieni da un altro Ateneo, devi selezionare:

- Anno di iscrizione al CdL da cui provieni
- Ateneo
- Corso di Studi

Ad esempio, se nell'a.a. 2020/2021 eri iscritto al CdL in Medicina e Chirurgia presso la Libera Università della Sicilia Centrale "KORE" sede Enna:

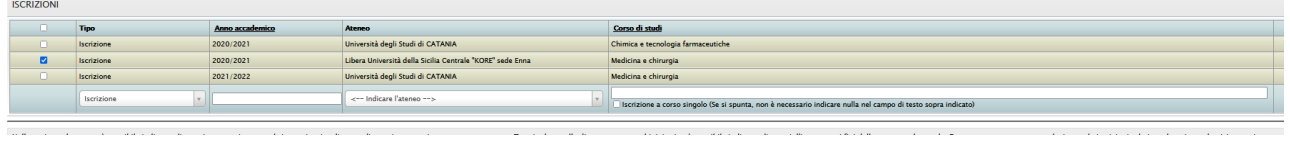

Devi poi selezionare gli insegnamenti per i quali richiedi il riconoscimento crediti indicando:

- anno accademico e data in cui hai sostenuto l'esame
- denominazione dell'insegnamento
- settore scientifico disciplinare
- numero di CFU
- voto ottenuto

**CAM COCTEMINA** 

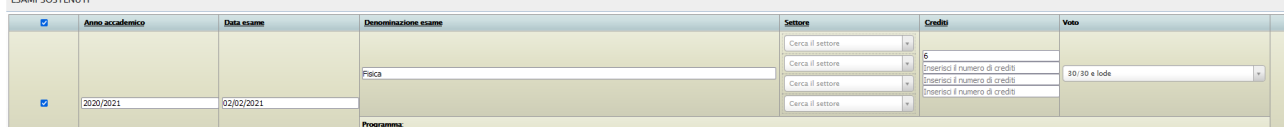

Devi quindi allegare il programma di ogni insegnamento, come precedentemente descritto.